# malletKAT 取扱説明書

### Alternate Mode Japan

(2019年 1 月17日版)

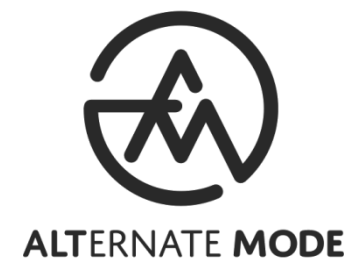

- I. malletKAT の基本
	- 1. 電源
	- 2. フットスイッチ入力
	- 3. フットコントロール入力
	- 4. Expander 入力
	- 5. MIDI 入出力
	- 6. malletKAT の発音機構
	- 7. 画面表示の確認
- II. よく使う機能の編集
	- 1. この章の編集の基本
	- 2. 設定のキャンセル・コピー
	- 3. キット番号の選択
	- 4. サステインペダルを使用していないときの音の長さの編集
	- 5. オクターヴの編集
	- 6. 最小、最大のヴェロシティ (音の大きさ )の調整
	- 7. 各コントローラの音量の調整
	- 8. プログラム番号の設定
	- 9. レイヤーモードの変更
	- 10. キーボードモードの変更
	- 11. 移調の設定
	- 12. キットの選択
	- 13. プレッシャーモードの選択
- III. その他の設定の編集 (KIT AUX 編 )
	- 1. この章の編集の基本
	- 2. ショートカットナンバー別設定事項の一覧
- IV. その他の設定の編集 (GLOBAL AUX 編 )
	- 1. この章の編集の基本
	- 2. ショートカットナンバー別設定事項の一覧
- V. 補足
	- 1. ワープモード
	- 2. グルーヴモード
	- 3. ユーザーキットを好きな順番に並べ替える方法 (キットチェイン )
	- 4. メロディ・コードモード
	- 5. 二つの異なる音を鳴らす方法
	- 6. スプリットモードにおけるそれぞれのコントローラの音域設定
	- 7. チューニング設定
	- 8. フットコントローラを使用して前後のキットに移動する方法
	- 9. 初期化
	- 10. 語録

VI. トラブルシューティング

# I. malletKAT の基本

#### (入出力・発音機構・画面表示)

#### 1. 電源

a. malletKAT を使用するには、AC アダプタを本体背面"9Volts"に接続してください。

b. 電源スイッチは本体背面に備えられています。

#### 2. フットスイッチ入力

- a. malletKAT には本体背面に3つのフットスイッチ入力端子が備えられおり、それぞれ異 なる機能が設定されています。
- b. 1つだけを使用することも、あるいは3つ全て使用することもできます。
	- FTSW1 "Sustain1":フットスイッチが押されている間、音が延ばされます。従来の ヴァイブラフォンのペダルに相当します。
	- FTSW"Edit":設定を編集するときに使われます。各種設定の編集について詳しくは II 章以降をご参照ください。
	- FTSW2 "Sustain2":オクターヴ移動、音源変更、ピッチベンド等に使用されます。

#### 3. フットコントロール入力

- a. malletKAT には本体背面に2つのフットコントロール入力端子が備えられいます。
- b. 音源によってそれぞれ異なる機能があらかじめ設定されています。(音量、移調、ヴィブ ラート等)

#### 4. Expander 入力

- a. malletKAT には本体背面に2つの.Expander 入力端子が備えられいます。
- b. 別売の malletKAT Expander をご使用いただくことで、オクターヴを拡張できます。
- c. Expander の接続については Expander の取扱説明書をご参照ください。

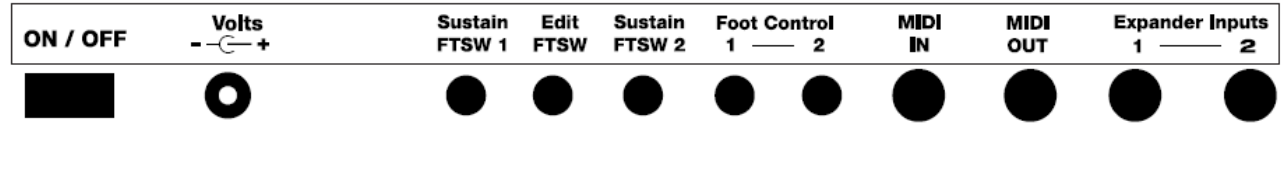

- a. malletKAT には本体背面に MIDI 入出力両端子が、側面に MIDI 出力端子が備えられてい ます。
	- MIDI IN: MIDI ケーブルをご使用いただくことで、MIDI OUT につながれた機器へ の入力に使用できます。(MIDI THURU)また、malletKAT Visual Editor を PC/Mac 棟で使用して内部の編集を設定する際もこちらに接続します。

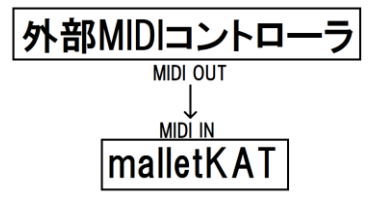

- MIDI OUT: MIDI ケーブルを MIDI 出力に接続することで、外部音源を演奏してい ただけます。または、コンピュータに接続していただくことで、お手持ちの DAW 上 に MIDI 信号を送信することもできます。

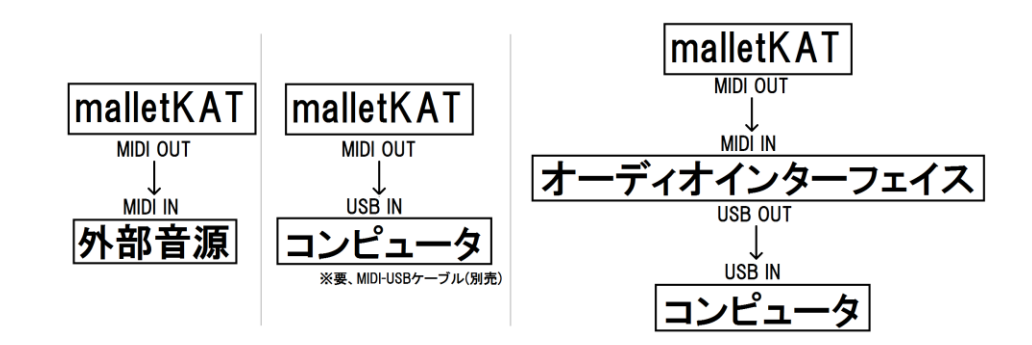

※ 本体背面の MIDI 信号の送信先が設定できます。III 章2項 25 をご参照く ださい。本体側面からは常に MIDI 信号が送信されます。

- a. malletKAT には、二台の独立した発音機構が一台に内蔵されています。それらは、 CONTROLLER1/2(コントローラ 1/2)と呼ばれており、それぞれに複雑な設定が可能で す。
- b. malletKAT 内には 128 のユーザーキットが準備されており、それぞれに2コントローラ の設定情報が保存されます。

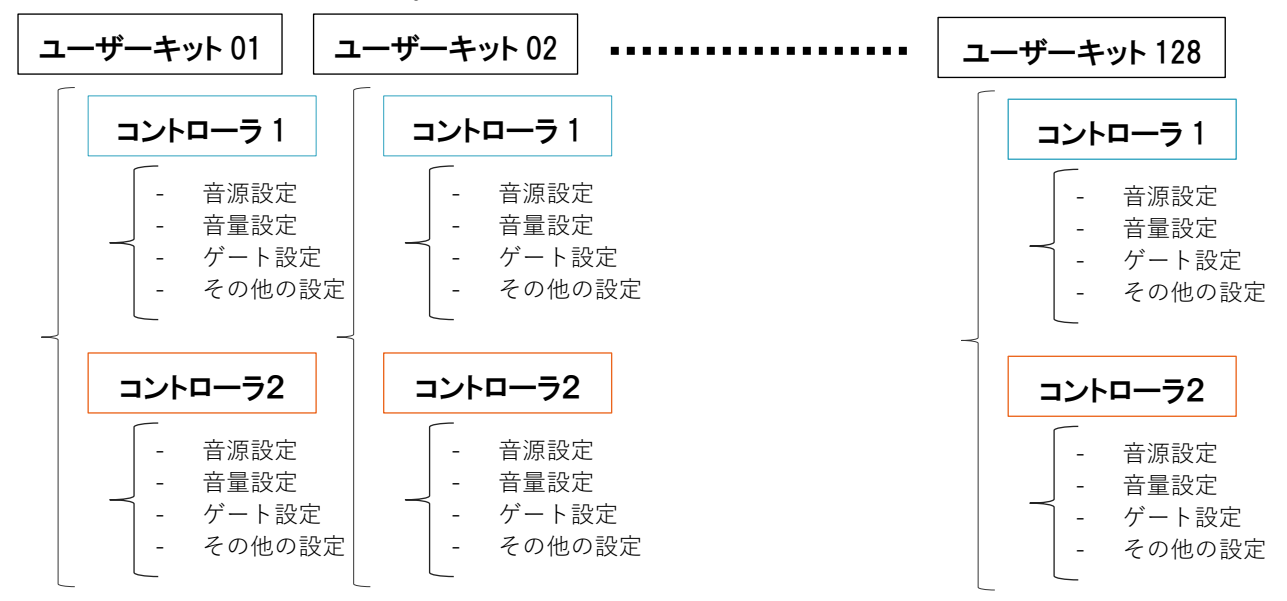

c. それら2つのコントローラを組み合わせることで、音を瞬時に変えたり、音を重ねたり、 イントネーションによって異なる音を奏でたりすることができます。

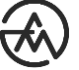

7. 画面表示の確認

- a. malletKAT の画面には下記の情報が表示されます。
	- 1行目:キット番号/レイヤーモード/プレッシャーモード
	- 2行目:コントローラ番号/キーボードモード
	- 3行目:GM 音源名、またはキット名、または非表示
	- 4行目:MSB・LSB バンク番号/プログラム番号/音量
- b. (1行目)キット番号
	- F(番号):ファクトリーキット:128 のキットが用意されており、設定を変更するこ とはできません。GM 対応している外部音源を使用する際にのみ使います。
	- U(番号):ユーザーキット 128 のキットが用意されており、設定を変更・保存するこ とができます。基本的にはこちらを使用します。
	- C(番号):キットチェイン:上記のユーザーキットの中からお気に入りの 16 キットを 1 チェインとして保存できます。16 チェインまで保存できるので、計 256 キットを 保存できることになります。(参照:V 章3項)
- c. レイヤーモード
	- malletKAT は、2つの音のレイヤー(層)を利用することで従来の楽器ではできなかっ た表現を可能にしています。それぞれのレイヤーはコントローラ(Controller)と呼ば れており、編集が可能です。
	- それぞれのモード間の変更は、II 章9項を参照してください。
	- それぞれのコントローラで別々の音を使用する設定方法は Ⅴ 章 5 項をご参照くださ い。
	- HANG:ハングモード:フットスイッチ3 "Sustain2"を押している間、コントロー ラ2に音が変更されます。したがって、コントローラ2がオクターヴ低く設定されて いる場合、フットスイッチ3 "Sustain2"を押している間はオクターヴ下がることに なります。

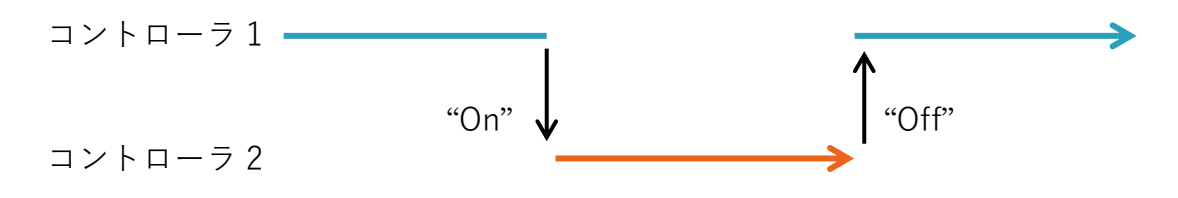

- SPLT:スプリットモード:鍵盤のある音域を指定の音源に、他の音域を異なる音源 に設定できます。したがって、一つの malletKAT に二つの音源を設定できます。ど の音域がどの音源を奏でるかも設定できます。(参照:V 章6項)

コントローラ 1 コントローラ 2 "高音域" "低音域"

- DOUB:ダブルモード:両方の音源を常に重ねて演奏できます。

$$
\begin{array}{c}\n\text{---}\n\end{array}
$$

- MEL1-3:メロディ・コードモード 1-3:いくつの音が同時に発音されているかによ って異なった音源を演奏するモードで、3つのバリエーションが用意されています。 (参照:V 章4項)

コントローラ 1 コントローラ 2 "メロディ" "コード伴奏"

- VEL S:ヴェロシティシフトモード:強弱によって異なった音源を演奏します。どの くらいの強弱で音源が切り替わるのかも調整できます。(参照:III 章2項 63)

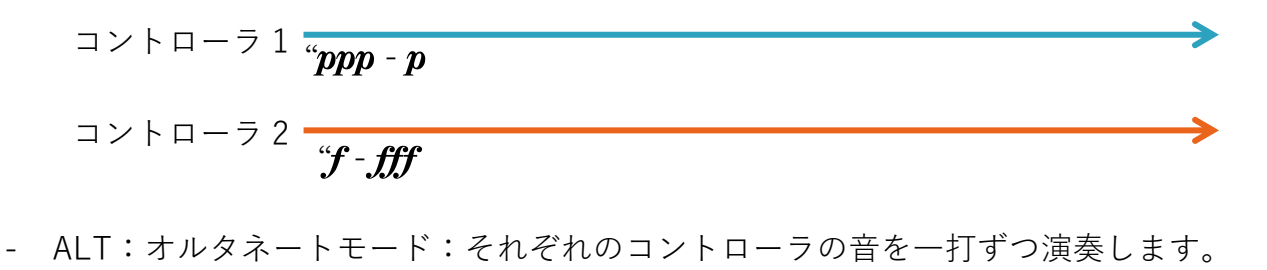

コントローラ 1 コントローラ 2 "奇数打目" "偶数打目"

- d. プレッシャーモード
	- NORMAL:通常のモードになります。パッドに圧力をかける(マレットを押し付ける) ことで音を延ばすこともできます。(例:ピアノ)
	- DAMPEN:サステインペダルによって伸ばされた音を、鍵盤を触ることでミュート できます。(例:ヴァイブラフォン)
	- AFTER TOUCH:パッドにかける圧力を変えることで MIDI アフタータッチの値を操 作できます。
	- DEAD STROKE:デッドストロークを演奏したときに、別の MIDI チャンネルから諡 号を送信できます。
	- それぞれのモード間の変更は、II 章 13 項を参照してください。
- e. (2行目)コントローラ番号
	- Controller 1:コントローラ1が使われています。
	- Controller 2:コントローラ2が使われています。
- f. キーボードモード
	- Poly(ポリフォニック):通常の演奏に使われます。複数の音を同時に鳴らすことがで きます。コード演奏に最適です。
	- Mono(モノフォニック):一つの音のみを同時に鳴らすことができます。メロディ・ ベース演奏に最適です。どのくらい音が滑らかにつながるかも設定できます。(参照: III 章2項6)
	- RTC(リアルタイムコントローラ):malletKAT を MIDI コントローラとして使用する 際に使われます。黒鍵の数字と白鍵の機能を MIDI 信号として出力します。
	- RTC+V(リアルタイムコントローラ+ヴェロシティ):malletKAT を MIDI コントロー ラとして使用する際に使われます。黒鍵の数字を白鍵のヴェロシティとともに MIDI 信号として出力します。
	- PTW(ピッチホイール):コントローラ2の白鍵を演奏することでピッチベンドを行え ます。高音部の白鍵は音を高い方へ、低音部の白鍵は音を低い方へ曲げます。
	- CTLA,CTLB,CTLC(コントロール A/B/C):malletKAT 内のバーチャルコントロール を操作する際に使用されます。コントローラ2の白鍵を演奏することで値を変更でき ます。それぞれ何をコントロールするのかの設定は IV 章2項 17,18,63 をご参照くだ さい。
	- それぞれのモード間の変更はⅡ章10 項をご参照ください。
- g. (3行目) GM 音源名、またはキット名、または非表示
	- GM 音源名:ファクトリーキット使用中は GM 音源名を表示します。
	- キット名:ユーザーキットをご使用されている際に、そのキットの楽器名を表示しま す。
	- 非表示:何も表示しません。
	- 3行目に何を表示するかは、下記の方法で選んでいただけます。
		- 1. FTSW "Edit"を押している間に、三番目に高い D(GLOBAL AUX)を叩きます。
		- 2. 中央オクターヴの D(レ)を叩きます。
		- 3. INCREMENT/DECREMNT を使用して何を表示するのか設定します。
- h. (4行目) MSB・LSB バンク:B (MSB 番号)- (LSB 番号)の形で表示されます。(参照: III 章2項 3,4)
- i. プログラム番号:P(番号) の形で表示されます。(参照:II 章8項)
- j. 音量:V(音量)の形で表示されます。(最大 127、最小 0)

# II.よく使う設定の編集

#### 1. この章の編集の基本

- a. この章に登場する設定の編集には、ほとんどの場合以下の手順を踏みます。
	- 1. FTSW"Edit"を押している間にINCREMENT/DECREMENTを利用してどちらのコン トローラを編集するのか選択します。
	- 2. そのコントローラの何を編集するのかを鍵に割り振られたショートカットキーを利 用して選択します。
	- 3. INCREMENT/DECREMENT/DEFAULT を利用して設定を編集します。
		- INCREMENT:数値が上昇します。
		- DECREMENT:数値が下降します。
		- DEFAULT:元の設定に戻ります。
	- 4. もう一度 FTSW"Edit"を押すことで設定が保存されます。
- b. この章の次項以降に説明される設定は、ほとんどの場合この手順を踏みます。

#### 2. 設定のキャンセル・コピー

- a. 特定のキットに行った設定の変更をキャンセルするには、以下の手順を踏みます。
	- 1. FTSW"Edit"を押している間に最も高い A#(CANCEL)を叩きます。
	- 2. もう一度 FTSW"Edit"を押すことで設定がキャンセルされます。
	- ※ 設定に変更を行った後一度でもそのキットから離れてしまうと、キャンセルはできま せん。それぞれの設定画面から DEFAULT を利用してそれぞれの設定を元に戻してく ださい。
- b. 特定のキットに行った設定の変更をコピーするには、以下の手順を踏みます。
	- 1. FTSW"Edit"を押している間に最も高い G#(COPY)を叩きます。
	- 2. コピー先のキット番号を、INCREMENT(+)/DECREMENT(-)/DEFAULT を利用して 選択します。
	- 3. G#(COPY)をもう一度叩き確認画面に進みます。
	- 4. よろしければ、G#(COPY)をもう一度叩きコピーを実行します。

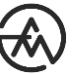

3. キット番号の選択

- a. キット番号の選択には、以下の手順を踏みます。
	- 1. FTSW"Edit"を押している間にINCREMENT/DECREMENTを利用してどちらのコン トローラを編集するのか選択します。
	- 2. 二番目に高い C(SETUP NUMBER)を叩きます。
	- 3. INCREMENT/DECREMENT/DEFAULT を利用して設定を編集します。
		- INCREMENT:数値が上昇します。
		- DECREMENT:数値が下降します。
		- DEFAULT:元の設定に戻ります。
	- 4. もう一度 FTSW"Edit"を押すことで設定が保存されます。

※ ファクトリーキット・ユーザーキット・キットチェイン間の変更は II 章 12 項を参照し てください。

#### 4. サステインペダルを使用していないときの音の長さの編集

- a. サステインペダルを使用していないときの音の長さの編集には、以下の手順を踏みます。
	- 1. FTSW"Edit"を押している間にINCREMENT/DECREMENTを利用してどちらのコン トローラを編集するのか選択します。
	- 2. 最も高い D(GATE TIME)を叩きます。
	- 3. INCREMENT/DECREMENT/DEFAULT を利用して設定を編集します。
		- INCREMENT:数値が上昇します。
		- DECREMENT:数値が下降します。
		- DEFAULT:元の設定に戻ります。
	- 4. 10 ミリ秒~6.1 秒の固定値、VELOCITY、LOOP LATCH、GROUP LATCH、AUTO GATE、GATE FC1、GATE FC2、INFINITE のいずれかに設定できます。
	- 5. もう一度 FTSW"Edit"を押すことで設定が保存されます。

b. VELOCITY に設定されている場合、サステインペダルを使用していないときの音の長さ は、演奏する音の強さによって自動的に調整されます。 最長、最短の音の長さを設定する には、以下の手順を踏みます。

- 1. FTSW"Edit"を押している間にINCREMENT/DECREMENTを利用してどちらのコン トローラを編集するのか選択します。
- 2. 最も高い D(GATE TIME)を叩きます。
- 3. INCREMENT/DECREMENT を使用し VELOCITY に設定します。
- 4. FORWARD を2回タップします。
- 5. INCREMENT/DECREMENT を使用し MIN/MAX の音の長さを設定します。
- 6. もう一度 FTSW"Edit"を押すことで設定が保存されます。
- ※ 音を延ばす方法には2種類あります。サステインペダルを使用する方法と、パッドに対 し圧力をかけ続ける方法です。後者を行うには、DAMPEN/DEAD STROKE モード以外 に設定(参照:II 章 13 項)し、最小のヴェロシティを少し上げておく(参照:II 章6項 a) 必要があります。

c. LOOP LATCH に設定されている場合、黒鍵で演奏をスタート、半音低い白鍵でそれを止 めることができます。このモードは、ある程度の長さのループ音源を再生・停止するのに malletKAT を使用するのに使われます。

d. GROUP LATCH に設定されている場合、黒鍵で演奏をスタート、半音低い白鍵でそれを 止めることができます。また、最も高い C を利用してすべてのループを止めることができ ます。このモードは、ある程度の長さのループ音源を再生・停止するのに malletKAT を使 用するのに使われます。

e. AUTO GATE に設定されている場合、サステインペダルを使用していないときの音の長さ は、演奏する速度によって自動的に調整されます。音の滑らかさを調整するには、 INCREMENT/DECREMENT を使用しどのくらい前後の音が重なるのかを調整します。(参 照: III 章 2 項 60)

11

f. GATE FC1、GATE FC2 に設定されている場合、ステインペダルを使用していないときの 音の長さは、フットコントローラ1または2によって調整できます。最長、最短の音の長さ を設定するには、以下の手順を踏みます。

- 1. FTSW"Edit"を押している間にINCREMENT/DECREMENTを利用してどちらのコン トローラを編集するのか選択します。
- 2. 最も高い D(GATE TIME)を叩きます。
- 3. INCREMENT/DECREMENT を使用し VELOCITY に設定します。
- 4. FORWARD を2回タップします。
- 5. INCREMENT/DECREMENT を使用し MIN/MAX の音の長さを設定します。
- 6. もう一度 FTSW"Edit"を押すことで設定が保存されます。

g. INFINITE の設定は、HANG モード使用時のコントローラ2にのみ使用されます。HANG モードなので FTSW2"Sustain"が押されている間コントローラ2の音が演奏されますが、次 に FTSW2"Sustain"のペダルを押すまで音が伸ばされます。

h. ROLL モードを ON にすることで、よりなめらかな演奏が可能になる場合があります。 ROLL モードは以下の手順で ON/OFF します。

- 1. FTSW"Edit"を押している間にINCREMENT/DECREMENTを利用してどちらのコン トローラを編集するのか選択します。
- 2. 最も高い D(GATE TIME)を叩きます。
- 3. INCREMENT/DECREMENT を使用しお好きな固定値またはモードに設定します。
- 4. FORWARD を1回タップします。
- 5. INCREMENT/DECREMENT を使用し ROLL モードを ON/OFF します。
- 6. もう一度 FTSW"Edit"を押すことで設定が保存されます。

5. オクターヴの編集

- a. それぞれのコントローラのオクターヴの編集には、以下の手順を踏みます。
	- 1. FTSW"Edit"を押している間にINCREMENT/DECREMENTを利用してどちらのコン トローラを編集するのか選択します。
	- 2. 最も高い E(OCTAVE)を叩きます。
	- 3. INCREMENT/DECREMENT/DEFAULT を利用して設定を編集します。(00~14)
		- INCREMENT:数値が上昇します。
		- DECREMENT:数値が下降します。
		- DEFAULT:元の設定に戻ります。
	- 4. もう一度 FTSW"Edit"を押すことで設定が保存されます。

#### 6. 最小、最大のヴェロシティ(音の大きさ)の調整

- a. MINIMUM VELOCITY 機能を使用することで、pppの演奏の対する出力値を調整できます。
	- 1. FTSW "Edit" フットスイッチ押している間に INCREMENT/DECREMENT を利用 してどちらのコントローラを編集するのか選択します。
	- 2. 最も高い F(MINIMUM VELOCITY)を叩きます。
	- 3. INCREMENT/DECREMENT/DEFAULT を利用して設定を編集します。(00~127)
		- INCREMENT:数値が上昇します。
		- DECREMENT:数値が下降します。
		- DEFAULT:元の設定に戻ります。
	- 4. FTSW "Edit" フットスイッチを離してください。
- b. MAXIMUM VELOCITY 機能を使用することで、fffの演奏の対する出力値を調整できます。
	- 1. FTSW"Edit"フットスイッチ押している間に INCREMENT/DECREMENT を利用し てどちらのコントローラを編集するのか選択します。
	- 2. 最も高い G(MAXIMUM VELOCITY)を叩きます。
	- 3. INCREMENT/DECREMENT/DEFAULT を利用して設定を編集します。(00~127)
		- INCREMENT:数値が上昇します。
		- DECREMENT:数値が下降します。
		- DEFAULT:元の設定に戻ります。
	- 4. FTSW"Edit"フットスイッチを離してください。
- 14
- c. VELOCITY CURVE 機能を使用することで、入力された信号の強弱と出力される信号の 強弱の相関関係を変更できます。
	- 1. FTSW"Edit"フットスイッチ押している間に INCREMENT/DECREMENT を利用し てどちらのコントローラを編集するのか選択します。
	- 2. 最も高い A(VELOCITY CURVE)を叩きます。
	- 3. INCREMENT/DECREMENT/DEFAULT を利用して設定を編集します。(01~11)
		- INCREMENT:数値が上昇します。
		- DECREMENT:数値が下降します。
		- DEFAULT:元の設定に戻ります。
	- 4. FTSW"Edit"フットスイッチを離してください。

#### 7. 各コントローラの音量の調整

- a. それぞれのコントローラの音量の編集には、以下の手順を踏みます。
	- 1. FTSW"Edit"を押している間にINCREMENT/DECREMENTを利用してどちらのコン トローラを編集するのか選択します。
	- 2. 最も高い B(VOLUME)を叩きます。
	- 3. INCREMENT/DECREMENT/DEFAULT を利用して設定を編集します。(00~127)
	- 4. もう一度 FTSW"Edit"を押すことで設定が保存されます。
- ※ この手順を踏むことで、それぞれのコントローラの音量が調整できます。malletKAT か らの発音音量は本体手前の音量ボタンをご使用ください。

#### 8. プログラム番号の設定

- a. プログラム番号の設定には、以下の手順を踏みます。
	- 1. FTSW"Edit"を押している間にINCREMENT/DECREMENTを利用してどちらのコン トローラを編集するのか選択します。
	- 2. 最も高い C(PROGRAM CHANGE)を叩きます。
	- 3. INCREMENT/DECREMENT/DEFAULT を利用して設定を編集します。(00~127)
	- 4. もう一度 FTSW"Edit"を押すことで設定が保存されます。
- ※ プログラム番号、バンク番号と音源の関係については V 章5 項をご参照ください。
- 9. レイヤーモードの変更
- a. レイヤーモード(参照:1章9項 c)の変更には、以下の手順を踏みます。
	- 1. FTSW"Edit"を押している間に下記の操作を行います。
		- ハングモード:三番目に高い C(HANG)を1度叩く。
		- メロディ・コードモード 1:三番目に高い C(HANG)を2度叩く。
		- メロディ・コードモード 2:三番目に高い C(HANG)を3度叩く。
		- メロディ・コードモード 3:三番目に高い C(HANG)を4度叩く。
		- スプリットモード:二番目に高い D(SPLIT)を1度叩く。
		- ダブルモード:二番目に高い E(DOUBLE)を1度叩く。
		- ヴェロシティシフトモード:二番目に高い E(DOUBLE)を2度叩く。
		- オルタネートモード:二番目に高い E(DOUBLE)を3度叩く。
	- 2. もう一度 FTSW"Edit"を押すことで設定が保存されます。

#### 10. キーボードモードの変更

- a. キーボードモード(参照::1章9項f)の変更には、以下の手順を踏みます。
	- 1. FTSW"Edit"を押している間に下記の操作を行います。
		- モノフォニックモード:二番目に高い F(MONO)を1度叩く。
		- リアルタイムコントローラ:二番目に高い F(MONO)を2度叩く。
		- リアルタイムコントローラ+ヴェロシティ:二番目に高い F(MONO)を3度叩く。
		- ピッチホイールモード:二番目に高い F(MONO)を4度叩く。(コントローラ2 にのみ設定可能)
		- コントロール A:二番目に高い F(MONO)を5度叩く。(コントローラ2にのみ設 定可能)
		- コントロール B:二番目に高い F(MONO)を6度叩く。(コントローラ2にのみ設 定可能)
		- コントロール C:二番目に高い F(MONO)を7度叩く。(コントローラ2にのみ設 定可能)
		- ポリフォニックモード:二番目に高い G(POLY)を1度叩く。
	- 2. もう一度 FTSW"Edit"を押すことで設定が保存されます。

#### 11. 移調の設定

- a. TRANSPOSE 機能を利用することで、鍵盤全体をギターのカポのように移調することが できます。
- b. 移調先の設定には、以下の手順を踏みます。
	- 1. FTSW"Edit"を押している間にINCREMENT/DECREMENTを利用してどちらのコン トローラを編集するのか選択します。
	- 2. 二番目に高い A(TRANSPOSE)を叩きます。
	- 3. INCREMENT/DECREMENT/DEFAULT を利用して設定を編集します。
	- 4. もう一度 FTSW"Edit"を押すことで設定が保存されます。

#### 12. キットの選択

a. キット(参照:1章9項b)の選択には、以下の手順を踏みます。

- 1. FTSW"Edit"を押している間に INCREMENT/DECREMENT を利用してどちらのコ ントローラを編集するのか選択します。
- 2. 三番目に高い F(BANK)を叩きます。
- 3. INCREMENT/DECREMENT を利用して設定を編集します。(ファクトリーキット、 ユーザーキット、キットチェイン)
- 4. もう一度 FTSW"Edit"を押すことで設定が保存されます。

※ ファクトリーキット・ユーザーキット・キットチェイン内でキット番号の変更はII章3 項を参照してください。

13. プレッシャーモードの変更

- a. プレッシャーモード(参照::1章9項 d)の変更には、以下の手順を踏みます。
	- 1. FTSW"Edit"を押している間に下記の操作を行います。
		- NORMAL:三番目に高い G(NORMAL)を1度叩く。
		- DAMPEN:三番目に高い A(DAMPEN)を1度叩く。
		- DEAD STROKE:三番目に高い A(DAMPEN)を2度叩く。
		- AFTERTOUCH:三番目に高い B(AFTER TOUCH)を1度叩く。
	- 2. もう一度 FTSW"Edit"を押すことで設定が保存されます。

### III. その他の設定の編集 (KIT AUX 編)

#### 1. この章の編集の基本

- a. この章に登場する設定の編集は malletKAT 全体ではなく各コントローラに影響します。
- b. この章に登場する設定の編集には、以下の手順を踏みます。
	- 1. FTSW"Edit"を押している間にINCREMENT/DECREMENTを利用してどちらのコン トローラを編集するのか選択します。
	- 2. 三番目に高い E(KIT AUXILIARY)を叩きます。
	- 3. そのコントローラの何を編集するのかを黒鍵に割り振られた数字(ショートカット ナンバー"No.")を利用して選択します。
	- 4. INCREMENT/DECREMENT/DEFAULT を利用して設定を編集します。
		- INCREMENT:数値が上昇します。
		- DECREMENT:数値が下降します。
		- DEFAULT:元の設定に戻ります。
	- 5. もう一度 FTSW"Edit"を押すことで設定が保存されます。
- c. この章の次項以降に説明される設定は、この手順を踏みます。

#### 2. ショートカットナンバー("No.")別設定事項の一覧

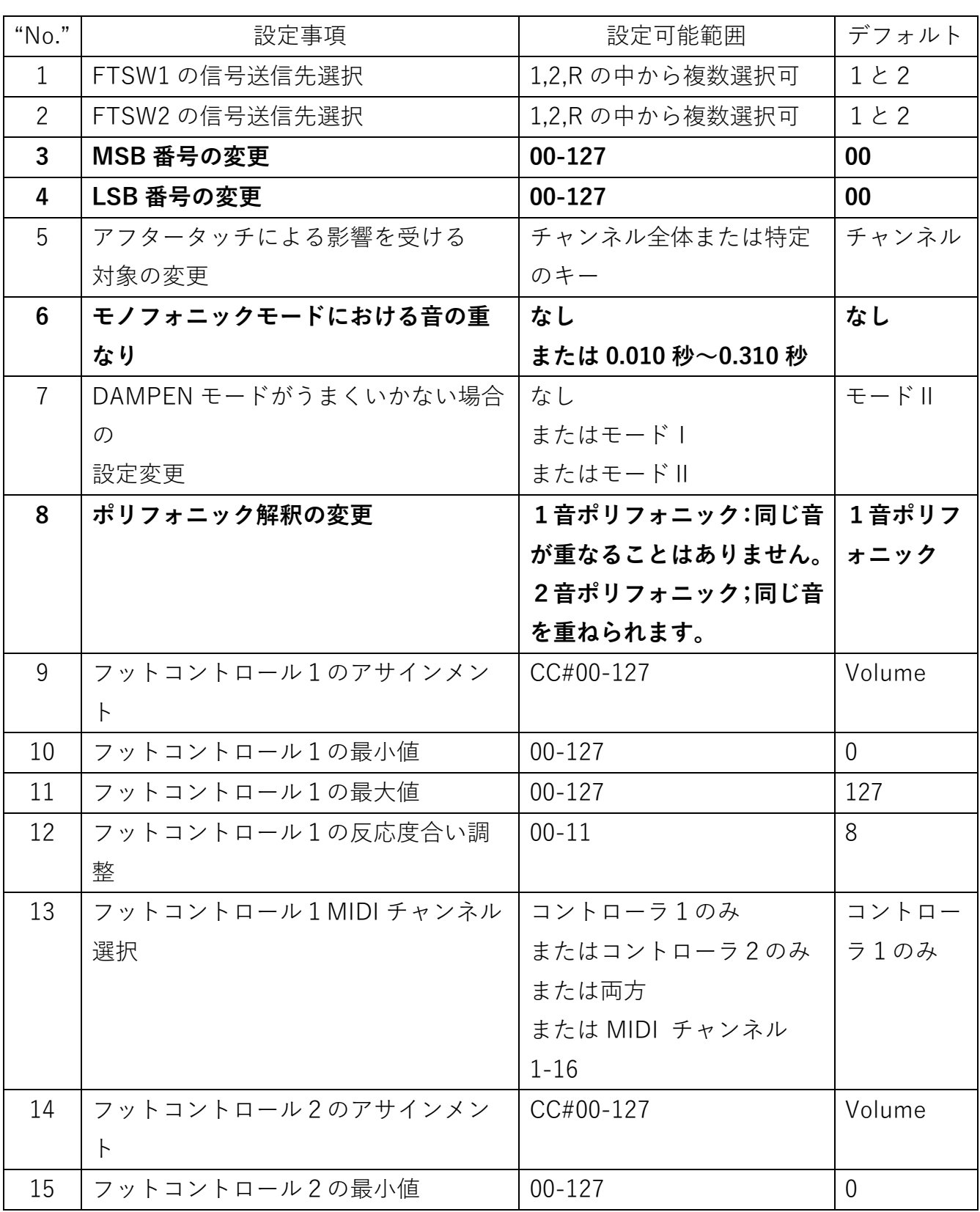

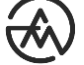

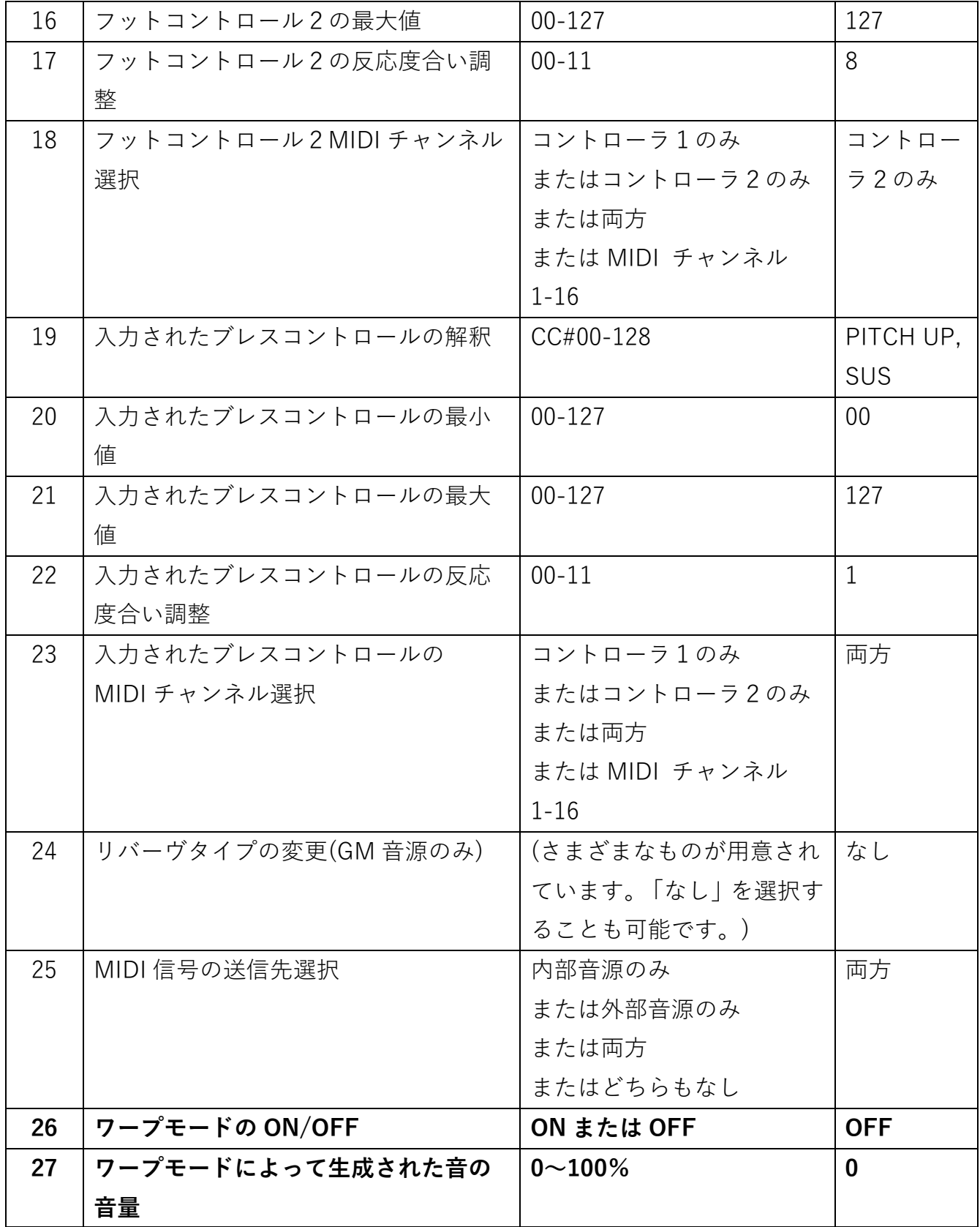

**A** 

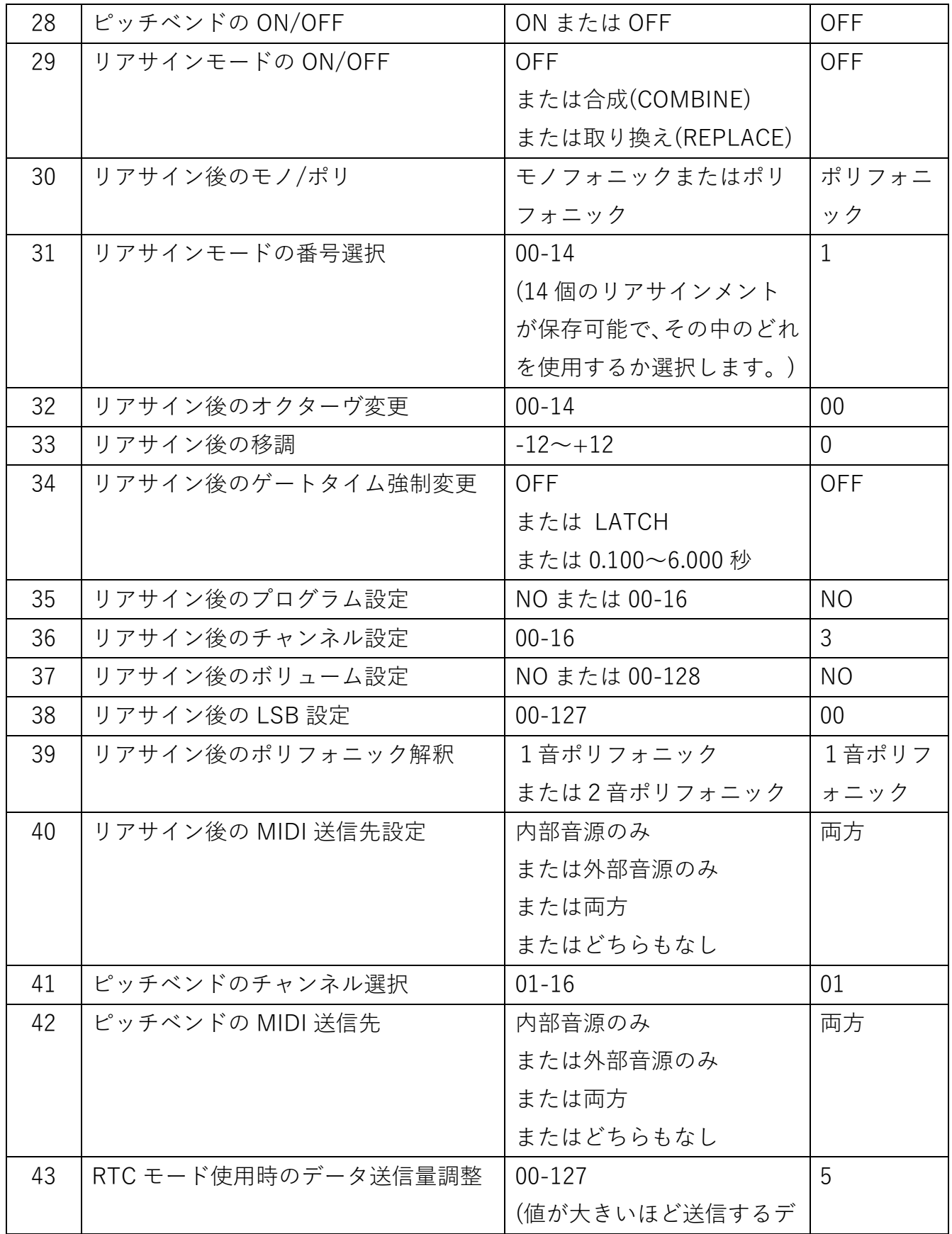

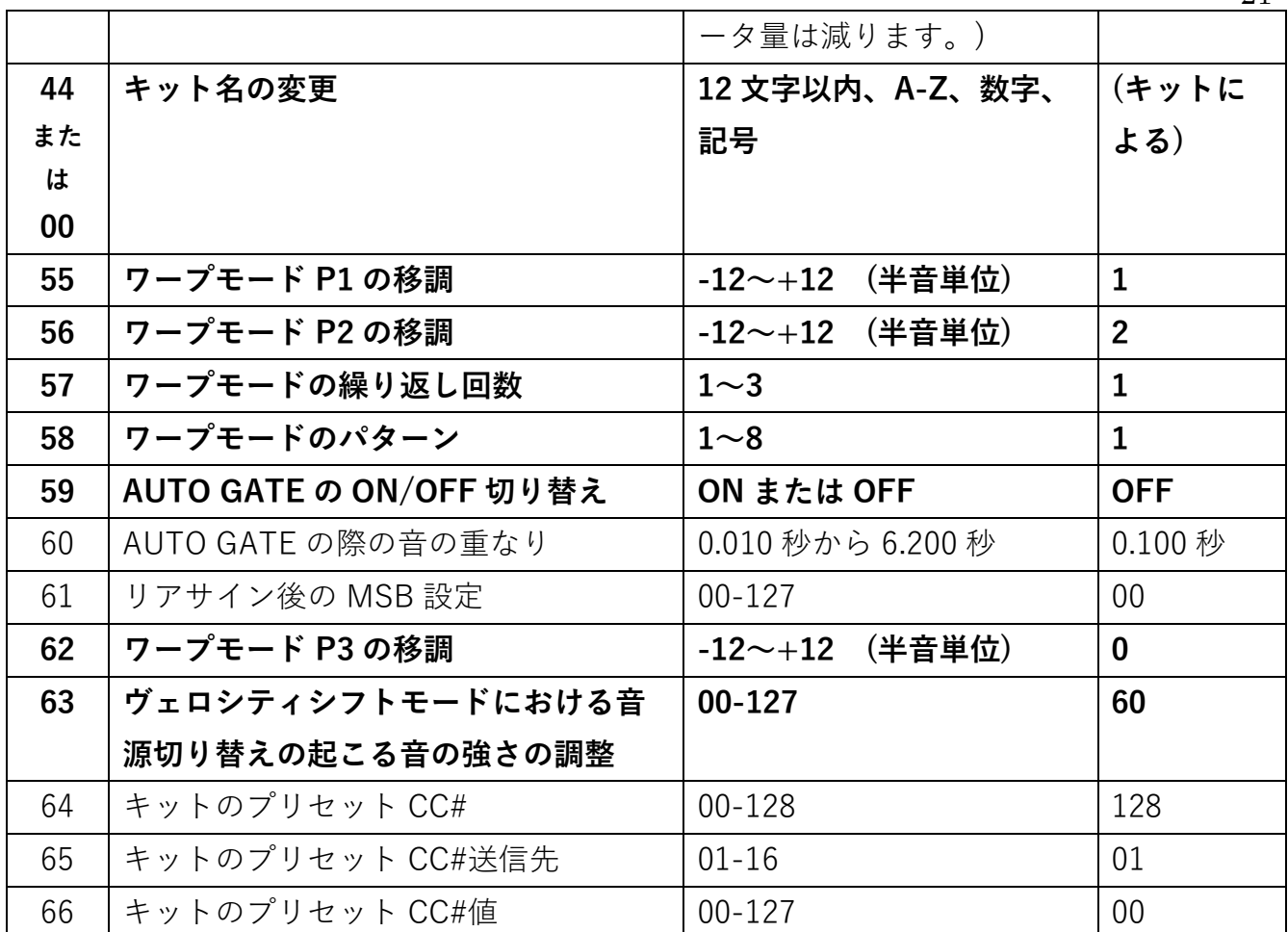

### IV. その他の設定の編集 (GLOBAL AUX 編)

#### 1. この章の編集の基本

- a. この章に登場する設定の編集は各コントローラではなく malletKAT 全体に影響します。
- b. この章に登場する設定の編集には、以下の手順を踏みます。
	- 1. FTSW"Edit"を押している間に三番目に高い D(GLOBAL AUXILIARY)を叩きます。
	- 2. 何を編集するのかを黒鍵に割り振られた数字(ショートカットナンバー"No.")を利用 して選択します。
	- 3. INCREMENT/DECREMENT/DEFAULT を利用して設定を編集します。
		- INCREMENT:数値が上昇します。
		- DECREMENT:数値が下降します。
		- DEFAULT:元の設定に戻ります。
	- 4. もう一度 FTSW"Edit"を押すことで設定が保存されます。
- c. この章の次項以降に説明される設定は、この手順を踏みます。

2. ショートカットナンバー("No.")別設定事項の一覧

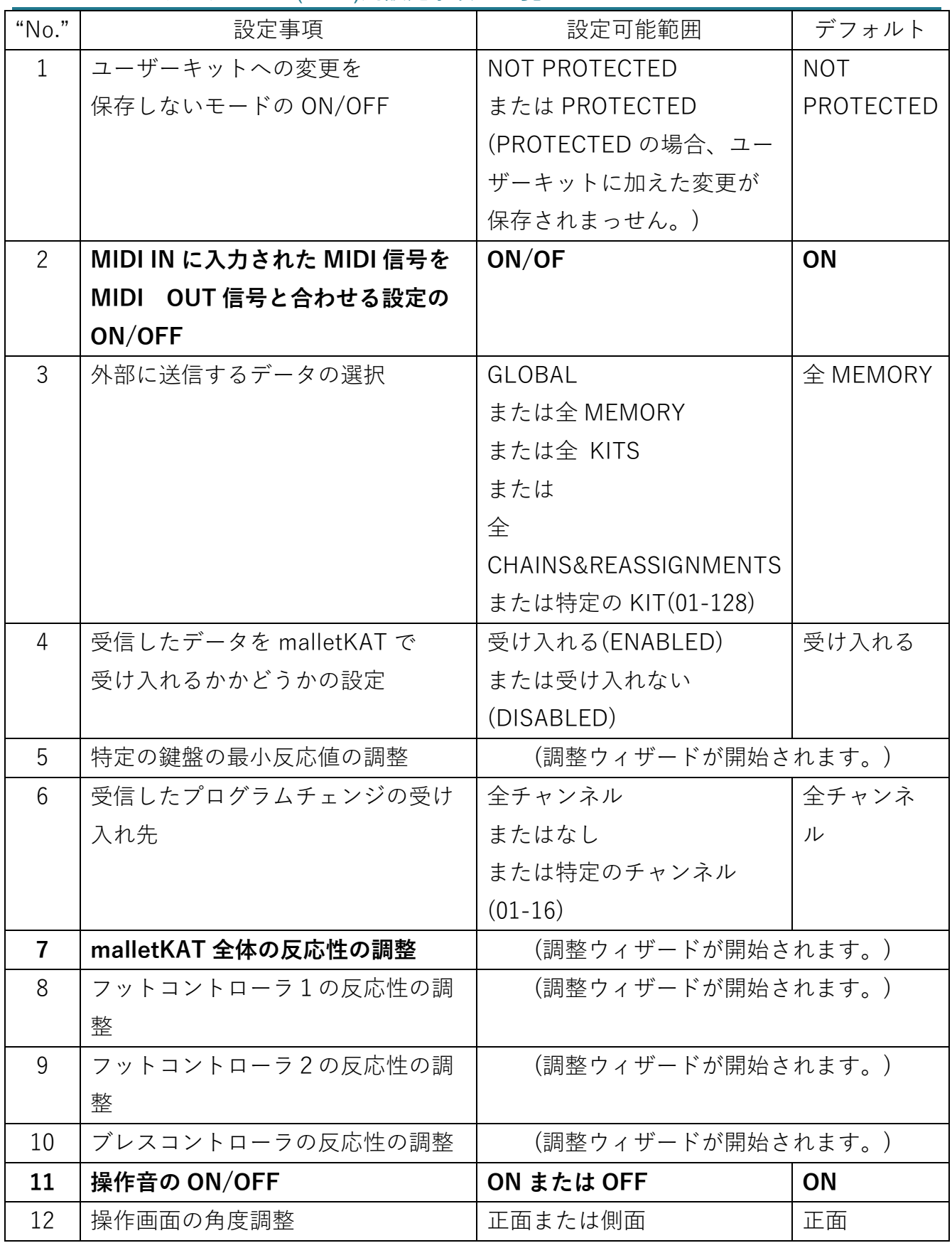

23

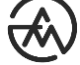

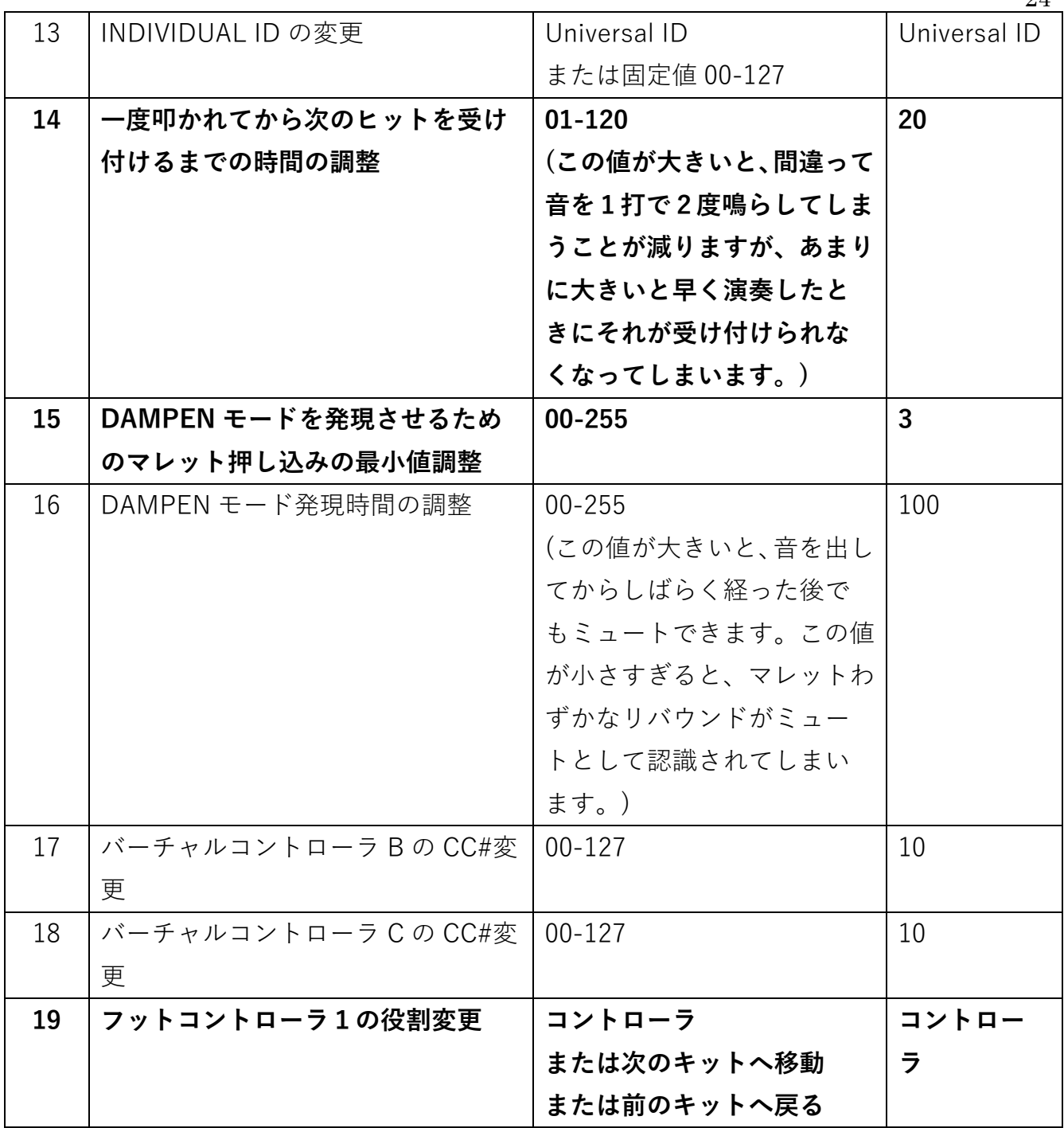

 $\overline{\mathbf{W}}$ 

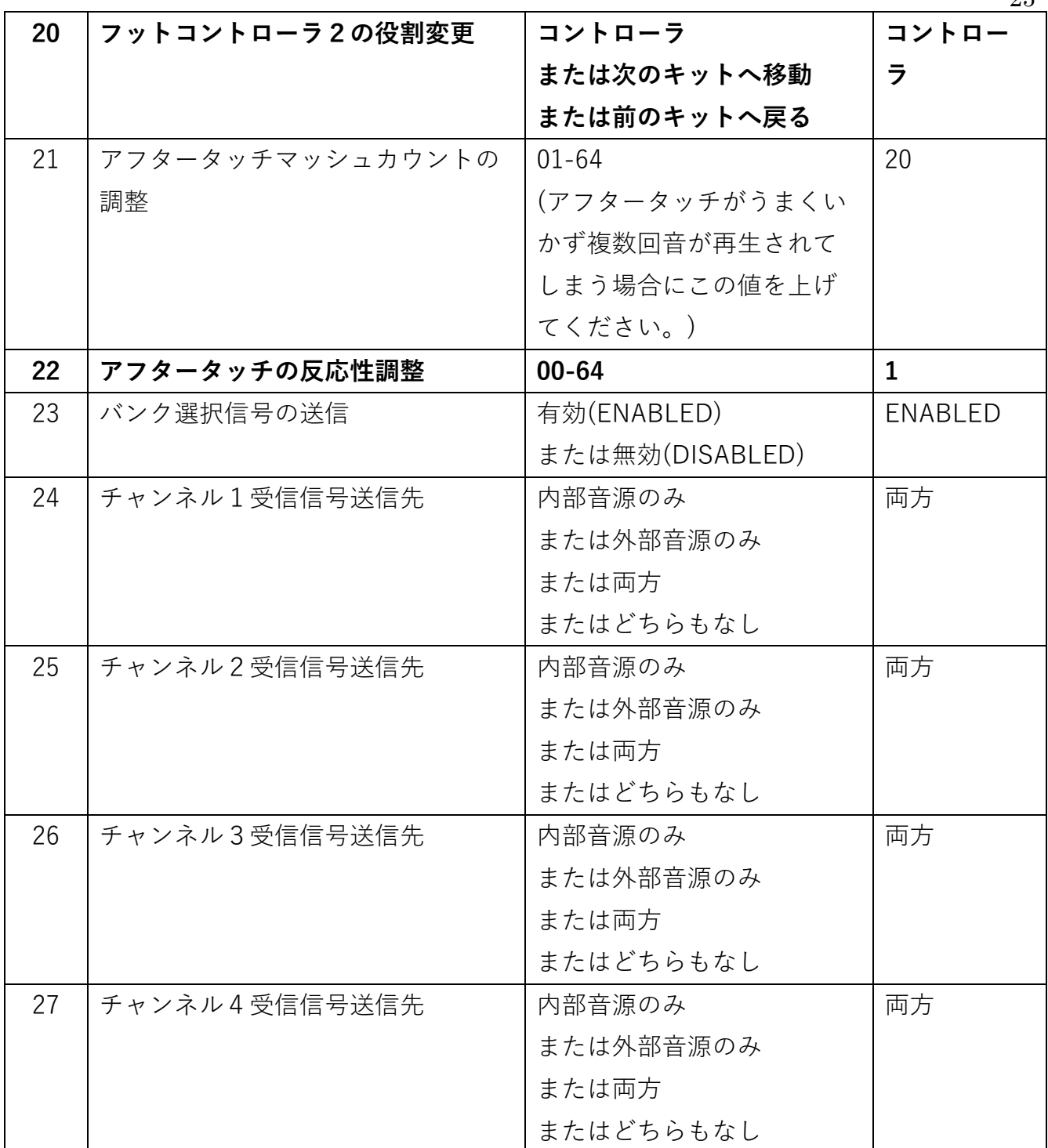

 $\tilde{\mathbf{Q}}$ 

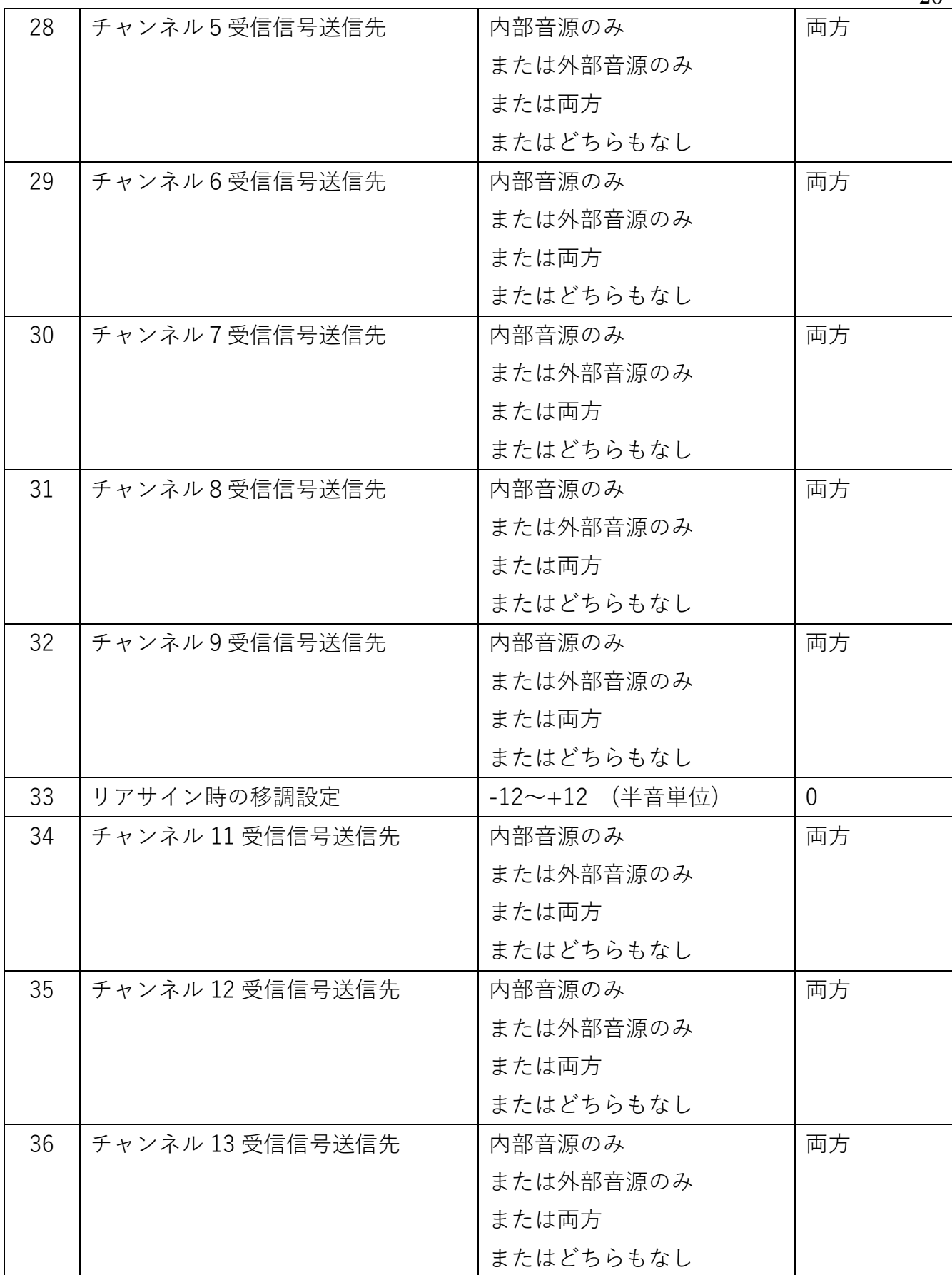

 $\bigotimes$ 

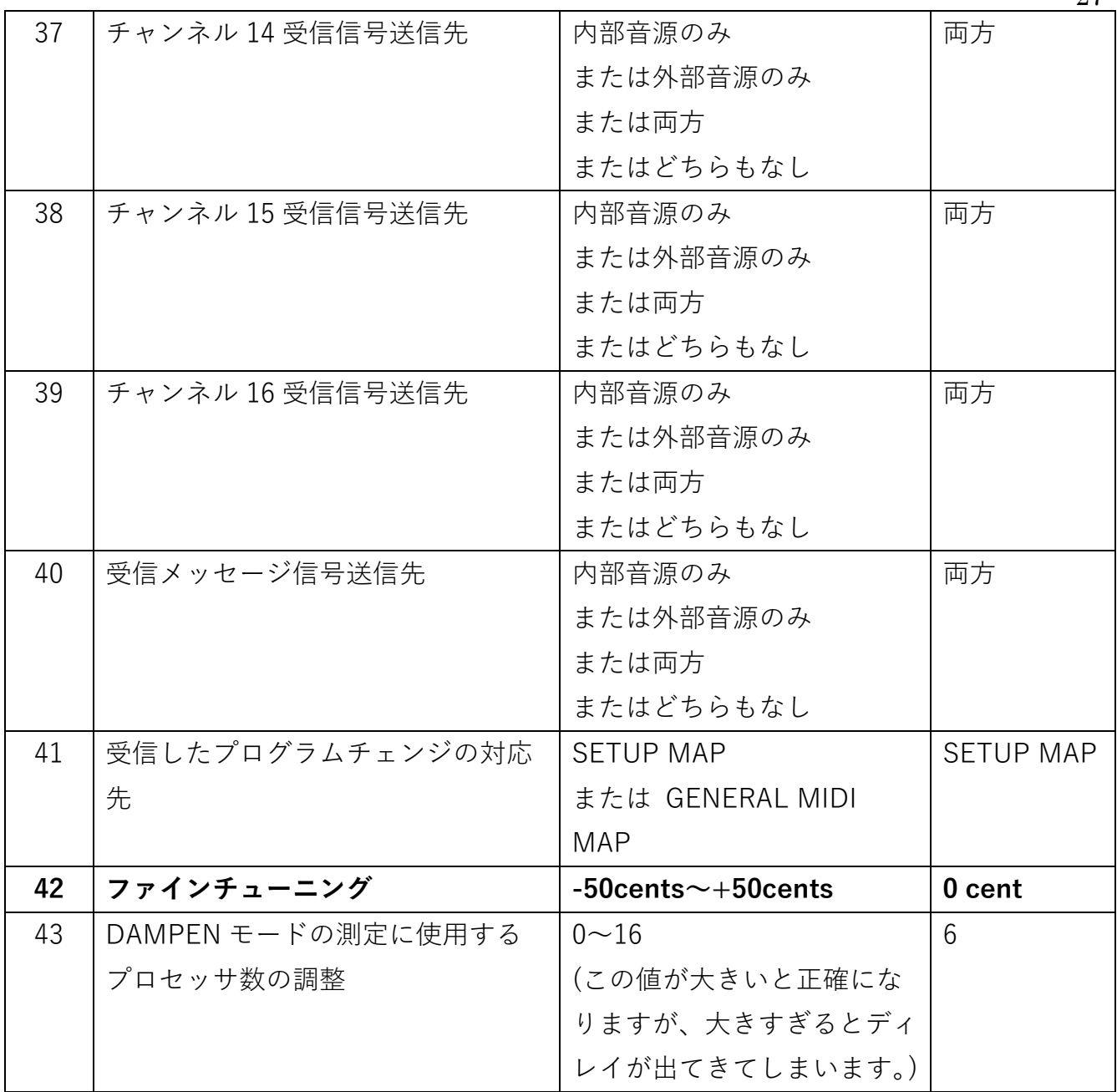

 $\tilde{\mathbf{\Phi}}$ 

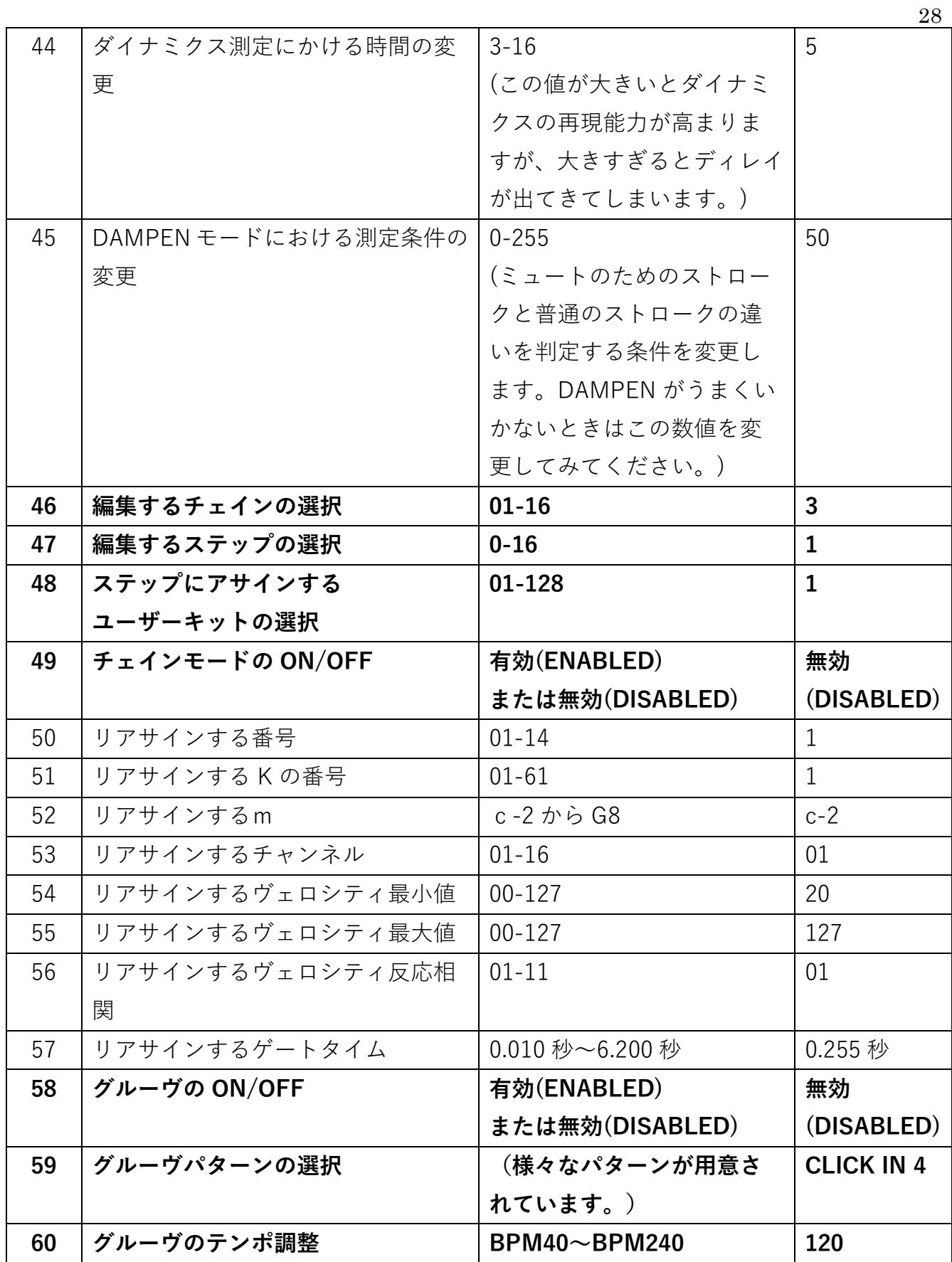

Q.

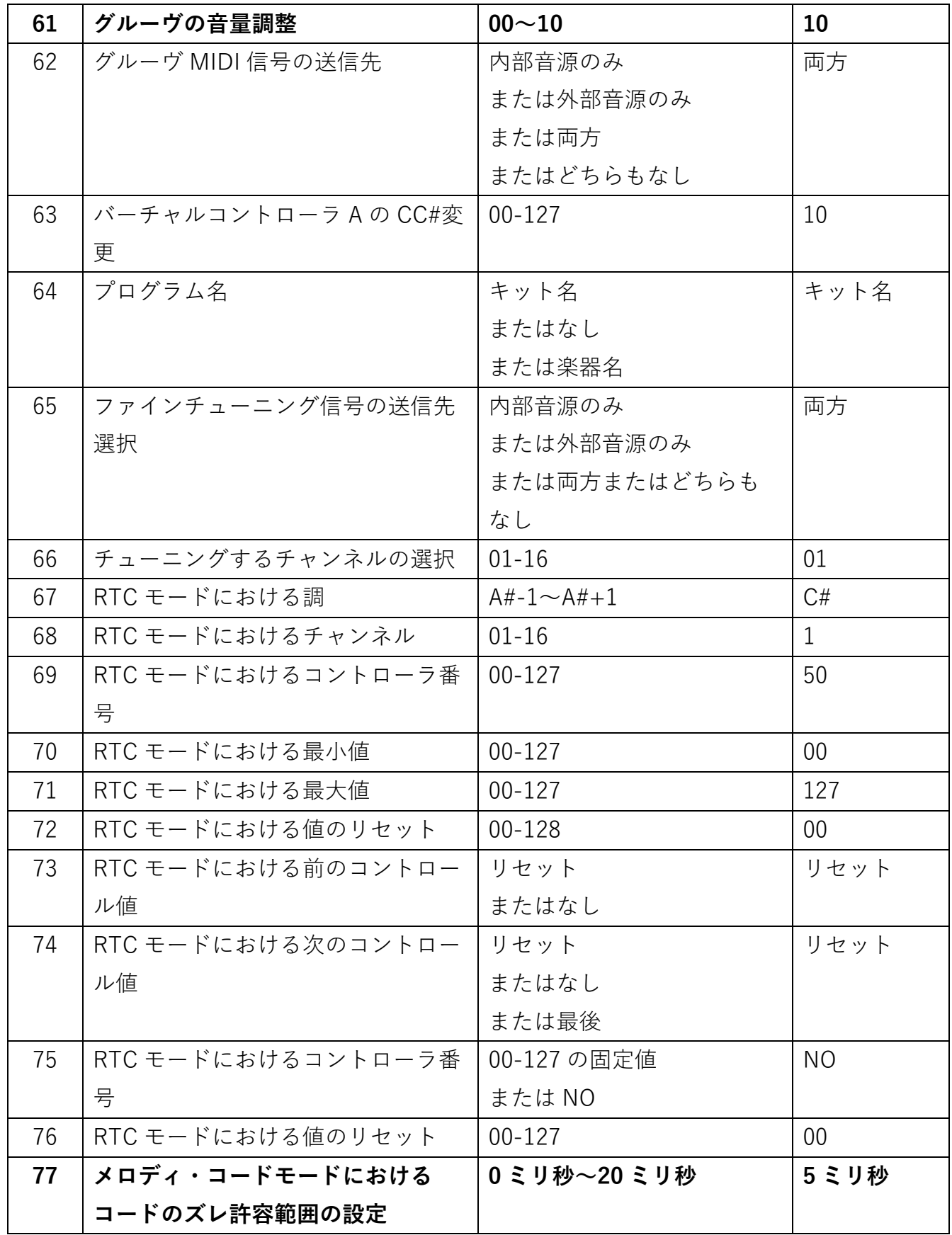

 $\bigotimes$ 

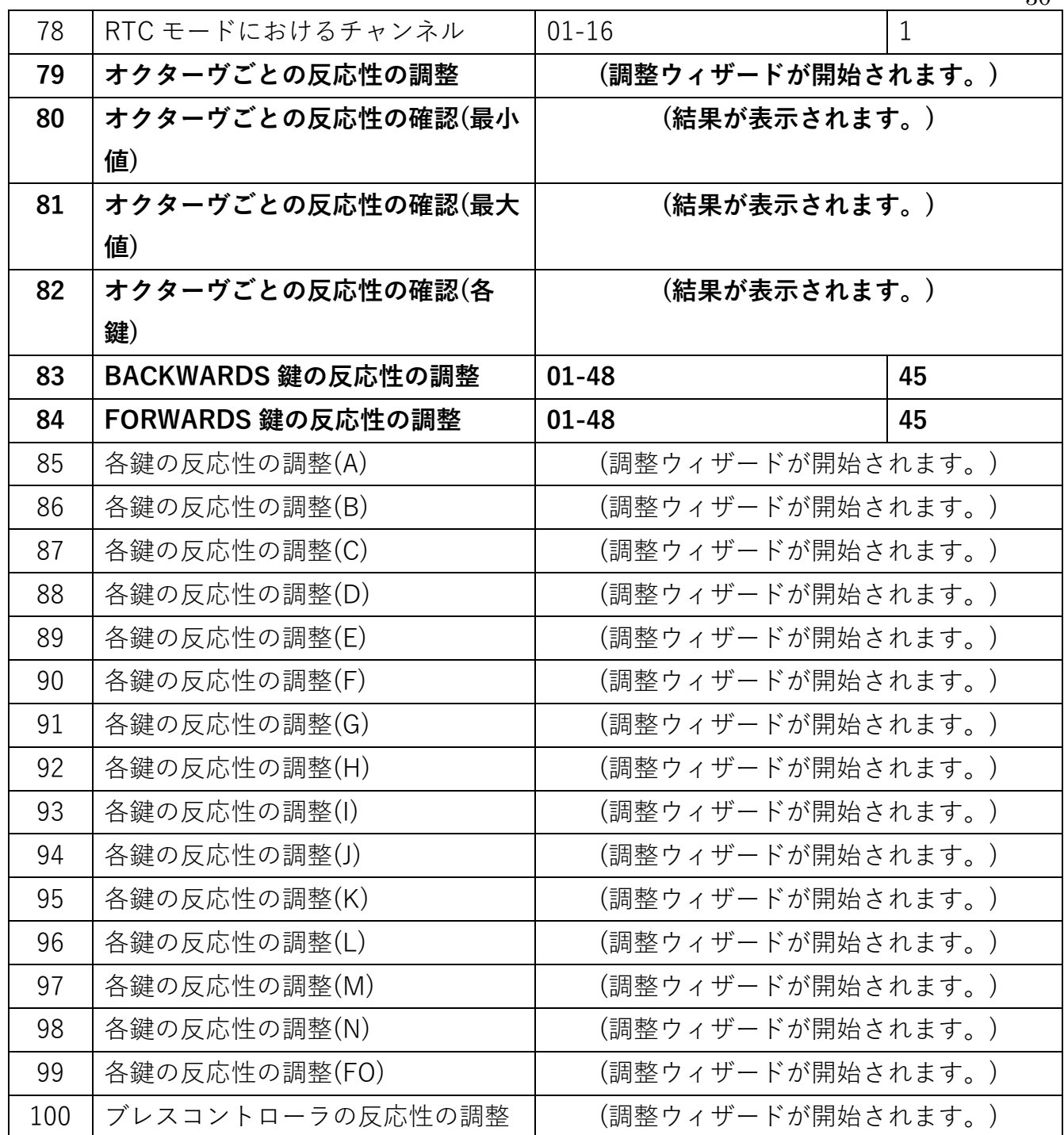

### V.補足

- 1. ワープモード
- a. ワープモードは、一般的に言うアルペジエーターのような役割を果たします。
- b. ワープモードの ON/OFF は、KIT AUXILLARY#26 で切り替えられます。(参照:III 章2 項)
- c. 繰り返された音の音量は同#27 で調整します。
- d. ディレイが何度繰り返されるのかは同#57 で決定され(1-3 回)、それぞれ繰り返さされ たものを順に P1、P2、P3 と呼びます。
- e. それぞれ繰り返されたものの音階を半音単位で変更することができます。(同#55, #56, #62)
- f. 繰り返しのテンポに対するパターンは、以下の例にあるような8通りの中から選択でき ます。(同#58)
	- 1. 八分音符2つ
	- 2. 四分音符1つ、八分音符2つ
	- 3. 八分音符2つ、四分音符1つ
	- 4. 八分音符1つ、四分音符1つ、八分音符1つ
	- 5. 三連符一拍分
- g. テンポの設定は、グルーヴモードの項(V 章 2 項)をご覧ください。
- h. フットコントローラを使ってこのモードを操作することも可能です。詳しくは III 章 2 項9ならびに 14 をご参照ください。
- ※ ワープモードは、グルーヴモードが ON になっている時のみ使用可能です。

2. グルーヴモード

- a. グルーヴモードは、一般的なメトロノームのような役割を果たしますが、お好きな音を ご使用いただけます。
- b. グルーヴモードをスタートするには、GLOBAL AUXILIARY #58 より ENABLED に設定 してください。
- c. どんなパターンを演奏するのかは GLOBAL AUXILIARY#59 から設定します。(参照:第 IV 章1項)
- d. テンポ(BPM40-240)の設定には2つの方法があります。
	- 1. FTSW"Edit"を押したまま BACKWARD をお好きなテンポで叩く。(TAP 機能)
	- 2. GLOBAL AUXILIARY #60 より設定する。
- e. 音量(0-10)の設定は、同#61 から設定します。
- f. その音源の中でどの音階、MIDI チャンネルを演奏するのかは、#62 から FORWARD を 一度タップした画面で設定します。
- g. グルーヴの再生・停止には FTSW"Edit"を押したまま FORWARD を叩いてください。
- 3. ユーザーキットを好きな順番に並べ替える方法(キットチェイン)
- a. キットチェインを利用することで、お好みのユーザーキットをお好きな順番で保存でき ます。
- b. 16 あるチェインにそれぞれ 16 のステップと呼ばれるスペースがあり、そこに各キット を保存できるので、合計 256 のキットを保存できます。
- c. FORWARD/BACKWARD、またはフットコントローラを利用してそれぞれの音源間を素 早く移動できます。フットコントローラを使用して音源間の移動を行うための設定は、 V章 10 項をご参照ください。
- d. チェインの設定は以下の手順で行います。
	- 1. どのチェインを編集するのかを選択する。(GLOBAL AUXILIARY#46:IV 章1項)
	- 2. どのステップを編集するのかを選択する。(同#47)
	- 3. どのユーザーキットをそのステップに入れる(アサインする)のかを選択する。(同 #48)。ここで、NEXT CHAIN を選択すると次のチェインに飛ぶように、LOOP を選 択するとそのチェインの先頭に戻るように設定できます。
- e. キットチェインを開始する方法は二つあります。
	- 1. 三番目に高い F(BANK)を叩く。(参照:II 章 12 項)
	- 2. GLOBAL AUXILIARY#49 から ON にする。(参照:IV 章1項)

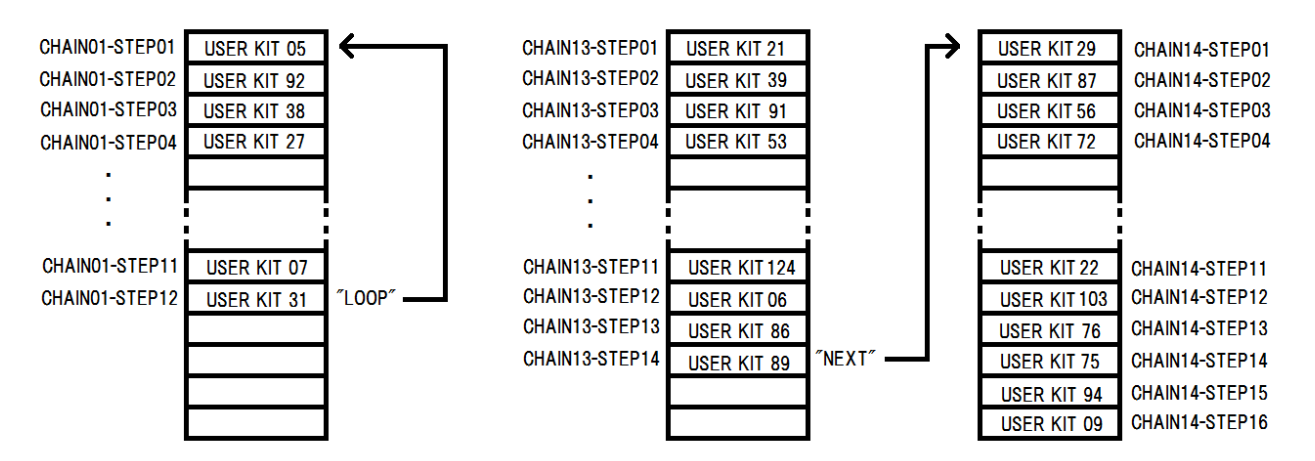

4. メロディ・コードモード

- a. メロディ・コードモードを使用することで、メロディとコードで違った音色を奏でるこ とができます。
- b. メロディ・コードモードへの変更方法は II 章9 項をご覧ください。
- c. コードを演奏する際のズレの許容範囲は、GLOBAL AUXILIARY #77 で設定できます。 (参照:IV 章1項)
- d. メロディ・コードモードには3種類あります。
	- 1. MEL1:コードが演奏されたとき、最初に叩かれた音のみが両方のコントローラで 演奏されます。その後はコントローラ1のみの演奏に戻ります。

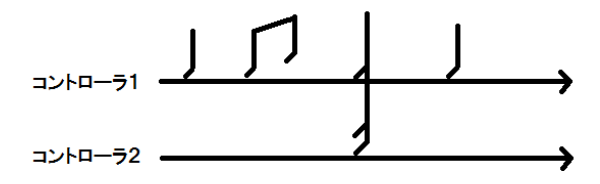

2. MEL2:コードが演奏されたとき、全ての音が両方のコントローラで演奏されます。 その後はコントローラ1のみの演奏に戻ります。

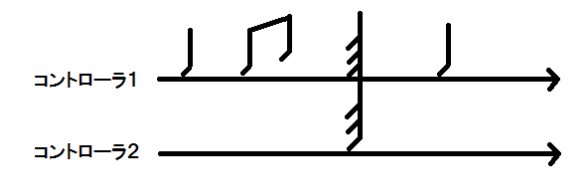

3. MEL3:コードが演奏されたとき、最初に叩かれた音のみが両方のコントローラで 演奏されます。その後はコントローラ2のみの演奏に変更されます。

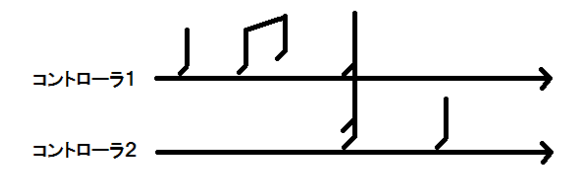

#### 5. 二つの異なる音を鳴らす方法

- a. それぞれのコントローラで別の音を鳴らす場合、以下の手順で設定します。
	- 1. それぞれのコントローラの MIDI チャンネルを別々に設定する。お好きなチャンネ ルをお使いください。
		- FTSW"EDIT"を押している間に INCREMENT/DECREMENT を使用してどちら のコントローラを編集するのかを選択します。
		- 選択したコントローラの MIDI チャンネルは、FTSW"EDIT"を押している間に二 番目に高い B(Channel)をタップすることで変更できます。
	- 2. それぞれのコントローラの MIDI 送信先を設定する。
		- GLOBAL AUXILIARY の#24-#39 を使用して外部音源を使うよう設定します。(参 照:IV 章2項)
	- 3. それぞれのコントローラについてバンク番号を指定する。
		- KIT AUXILIARY の#3, #4 を使用して MSB・LSB の番号を指定します。(参照:III 章2項)どの音源がどの番号に対応しているのかは、この説明書の附録、またはお使 いになる外部音源の説明書をご覧ください。
	- 4. それぞれのコントローラについてプログラム番号(PC)を指定することで音源を選 択する。"B? P"の部分に番号が表示されます。(左の数字はバンクを越えた通し番号 です。)(参照:II 章 8 項)
- b. それぞれのコントローラについて、異なるオクターヴ、音量、移調、ゲートタイムを設 定できます。設定方法は II 章各項をご参照ください。
- 6. スプリットモードにおけるそれぞれのコントローラの音域設定
- a. スプリットモードにおけるそれぞれのコントローラの音域は以下の手順で設定します。
	- 1. FTSW"Edit"を押している間に INCREMENT/DECREMENT を使用しておどちらの コントローラの音域を編集するのかを選択します。
	- 2. FTSW"Edit"を押している間に二番目に高い D(SPLIT)を1度叩きます。
	- 3. コントローラ1を編集中の場合、最低音にしたい鍵盤を叩きます。その鍵盤に対応 した番号が表示されるので、FTSW"Edit"から足を離します。
	- 4. コントローラ2を編集中の場合、最高音にしたい鍵盤を叩きます。その鍵盤に対応 した番号が表示されるので、FTSW"Edit"から足を離します。
- b. 二つの音域を重ねることも可能です。

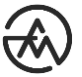

#### 7. チューニング設定

- a. 外部音源の一部は、ファインチューニングが可能です。以下の手順でご設定ください。
- b. KIT AUXILIARY #65、#66 を使用してファインチューニングを行う音源・チャンネルを 選択してください。
- c. KIT AUXILIARY #42 より、ファインチューニングの値を決めてください。(-50cents~  $+50$ cents)
- 8. フットコントローラを使用して前後のキットに移動する方法
- a. フットコントローラを使用して前後のキットに移動するには以下の方法で設定します。
	- 1. 三番目に高い D(GLOBAL AUXILIARY)をタップ、FC1 を利用する場合 19、FC2 を利 用する場合 20 と打ち込みます。
	- 2. INCREMENT(+)/DECREMENT(-)を使用し、SETUP ADVANCE(次のキットへ)、 SETUP BACK(前のキットへ)のいずれかを選択します。

#### 9. 初期化

- b. 本体設定の初期化は以下の手順で行います。
	- 1. FTSW"Edit"を接続、長押し。
	- 2. FORWARD/BACKWARD の両方を長押し。
	- 3. 画面表示に従い、最高オクターヴの A#2 を長押し。

12. 語録

- a. アサイン:指定する事。例えばステップに楽器 A をアサインするということは、あるス テップの演奏する楽器を楽器 A に指定(設定)する事。
- b. アサインメント:アサインされたデータ。指定。設定。
- c. アフタータッチ:MIDI 楽器において、音符が始まってから終わるまでに行うことので きる変化の値。malletKAT においては、パッドを叩いた後にさらに押し込むことでその 値を変化させることができる。これをヴェロシティのコントロール、ピッチのコントロ ールに使うこともできる。
- d. ヴェロシティ:音の強さ。発音される音の大きさとは限らない。MIDI 規格では演奏さ れた信号の大きさを 00~127 の 128 段階で評価し、数値化する。その信号を受けた音 源が対応する音を発生させる。
- e. 音源:malletKAT が MIDI 信号を送り、実際に聞こえる音を返す装置。実際にはたくさ んの音色の集合で、どの音を演奏するのかはバンク番号等で指定される。
- f. キット:ファクトリーキット・ユーザーキット・キットチェインの三種類があり、それ ぞれに番号が振られている(例:ユーザーキット 27)。キットとはつまり楽器・音量等の 設定の集合であり、一つの楽器ではない。(参照:I 章8項)
- g. キットチェイン:キットのチェイン(鎖)。好きなユーザーキットを好きな順番に並べる ことができる。(参照:V 章3項)
- h. ゲート:MIDI においては、(サステインされていない場合に)音符が始まってから終わる までどのくらいの時間があるのかを決める値。直訳すると門。どれくらいの時間門があ いているのかによって、音の徹ることのできる時間が決められる。
- i. コントローラ:malletKAT 内には、二つのコントローラが内蔵されている。それぞれの コントローラは独立しており、これを応用することで従来の MIDI 楽器にはできなかっ たことも可能にする。(参照:1章8項)
- j. サステインペダル:malletKAT においては、FTSW1"Sustain"と FTSW2"Sustain"のこ と。音を延ばすことができる。ただし、設定によっては音を延ばす以外の操作が可能(ピ ッチベンド、コントローラ2への移動など)。(参照:I 章9項 c)
- k. CC#:MIDI でコントロールできることは多い(ピッチベンド、モジュレーションなど)。 それぞれの CC#はなにをコントロールするのかを指定する。したがって、CC#を変更す ることで音の何が変化するのか(何をコントロールするのか)を変更できる。
- l. ステップ:16 あるそれぞれのキットチェインに 16 含まれるユーザーキットをアサイン するスロットのようなもの。
- m. チェイン:キットチェインに同じ。

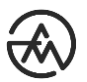

- n. デフォルト:元の状態。
- o. バーチャルコントローラ:MIDI 信号でコントロールできることはたくさんある。従来 の MIDI 楽器でそれらを操作するにはペダルを使用したり、ホイールを利用したりして いた。malletKAT では、打楽器奏者の自然な動作を失わないように、ペダルを使用する 方法とRTC またはPTW モードに入って鍵盤をホイールのように扱う方法の二つを用意 した。そのため、後者のコントローラ(操作するもの)がバーチャル(仮想)である。(参照: I 章9項 f)
- p. バンク:主に音色を指定する際に使う番号。MSB と LSB の二種類がある。ピッチベン ド:ピッチ(音の高さ)をベンドする(曲げる)こと。
- q. フットコントローラ(FC):malletKAT に備えられた二つの入力。フットスイッチとは別。 (参照:I 章2項・3項)
- r. フットスイッチ(FTSW):malletKAT に備えられた三つの入力。フットコントローラと は別。(参照:1章2項・3項)
- s. プリセット:初期設定。例えばこの値を変えておくことで、楽器を起動したときすでに なにかが編集された状態になる。
- t. プログラム番号:音色を指定するのに使われる番号。同じプログラム番号でも、バンク が違えば違う音が出る。
- u. PC:プログラムチェンジ。プログラム番号に同じ。
- v. MIDI:音楽に関するデータをやり取りするための信号の規格。WAV や MP3 とは違い、 実際に聞こえる音ではない。ピッチ、音の始まる時間と終る時間、音色の指定をする番 号など、いろいろな情報をやり取りできる。これを音源に送ることで、その音源は MIDI 信号に対応する(MIDI 信号によって指定された)音色・強さ等の音を発生させる。
- w. リアサイン:再びアサイン(指定)すること。例えば、もともと C の鍵盤は C という MIDI 信号を送るように割り振られているが、これを D に変更する(リアサインする)事ができ る。

### VI.トラブルシューティング

#### 1. 反応性の悪いパッドがあります。

- a. 起動時に手・マレットなどを置かないようにして再起動してください。起動時に毎回カ リブレーション(はかりの0を調整する工程)を行います。
- b. それでも反応性にムラがある場合、誤って何らかの設定に変更をしてしまった可能性が あります。以下の手順で初期化をお試しください。
	- 1. FTSW"Edit"を接続、長押し。
	- 2. FORWARD/BACKWARD の両キーを長押し。
	- 3. 画面の指示に従い最高オクターヴの A#を長押し。

上記の手順で初期化した後、再起動を行ってください。画面左上に F01 と表示されます ので、以下の手順でユーザーキットに移って反応性をご確認ください。

- 1. FTSW"Edit"を接続、長押し。
- 2. 三番目に高い F(BANK)を叩く。
- 3. INCREMENT(+)/DECREMENT(-)を利用し、USER SETUP を選択。画面左上に U01 と表示されます。

2. malletKAT が PC/Mac で認識されません。

a. 以下の項目をご確認ください。

- b. malletKAT 本体側面の MIDI OUT を使用している。(側面からは常に MIDI 信号が送られ ます。正面の MIDI OUT はキットによって使用・不使用を設定することができます。)
- c. malletKAT→PC/Mac の順で起動している。
- d. お使いの DAW/VST の MIDI I/O 設定を確認する。
- e. malletKAT のご使用時、ドライバ等のダウンロードは必要ありません。

3. malletKAT から音が出ません。

- a. 以下の原因が考えられます。
- b. 原因2:スピーカ、アンプ、ヘッドホン等が接続されていない。

→ malletKAT 本体にスピーカは内蔵されておりません。上記の機器を LINE OUT また は HEADPHONE ジャックに接続してください。

- c. 原因3:ファクトリーキットに設定されている。(画面左上の番号が F から始まってい る。)
	- →以下の手順でユーザーキットに移ってください。
		- 1. FTSW"Edit"を長押し。
		- 2. 三番目に高い F(BANK)を叩く。
		- 3. INCREMENT(+)/DECREMENT(-)キーを使って USER SETUP を選択。
		- 4. 画面左上の番号が U から始まります。